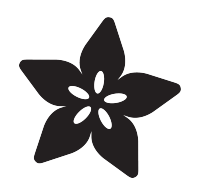

# No-Touch Hand Wash Timer for Circuit Playground Express and CLUE

Created by John Park

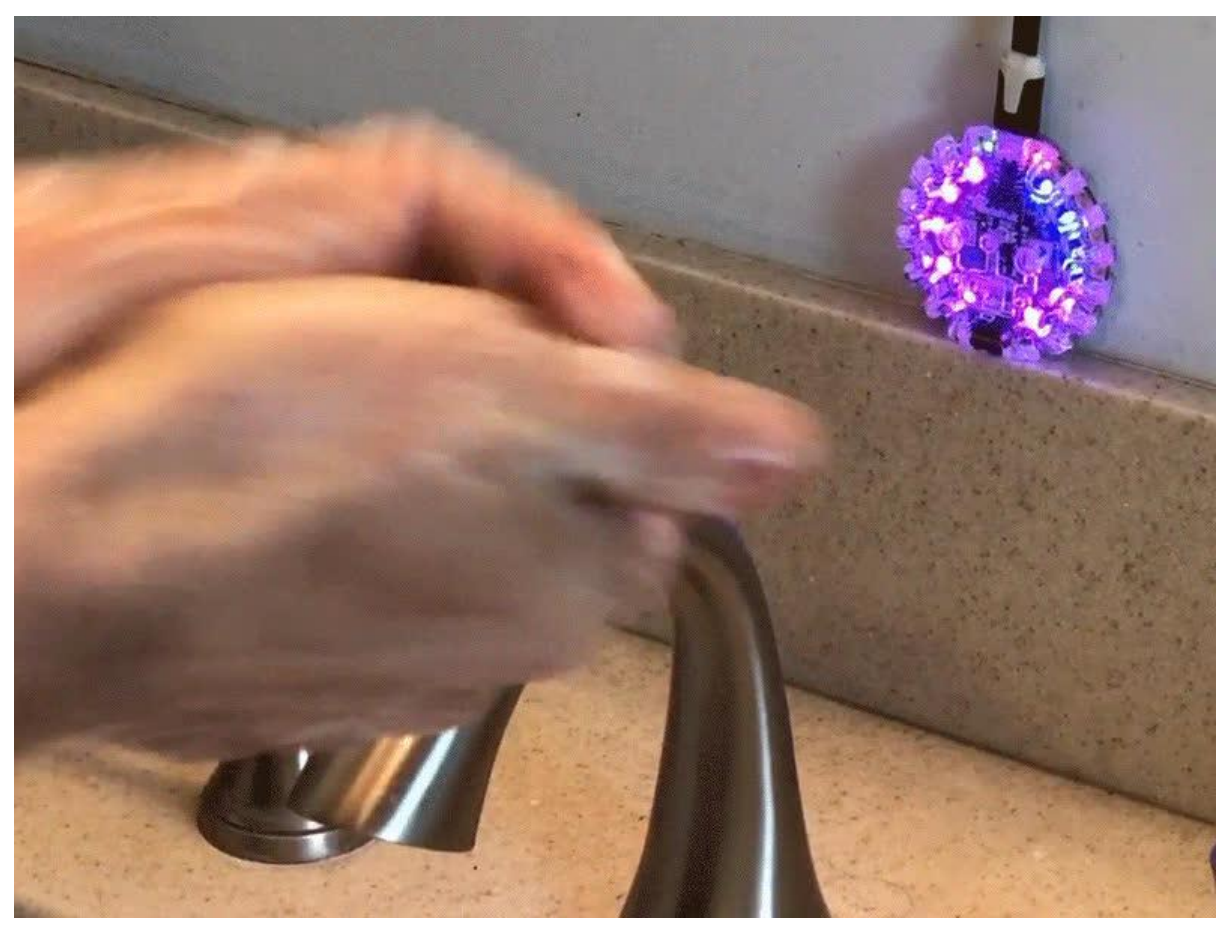

https://learn.adafruit.com/no-touch-hand-wash-timer-for-cpx-and-clue

Last updated on 2023-11-13 10:27:25 AM EST

# Table of Contents

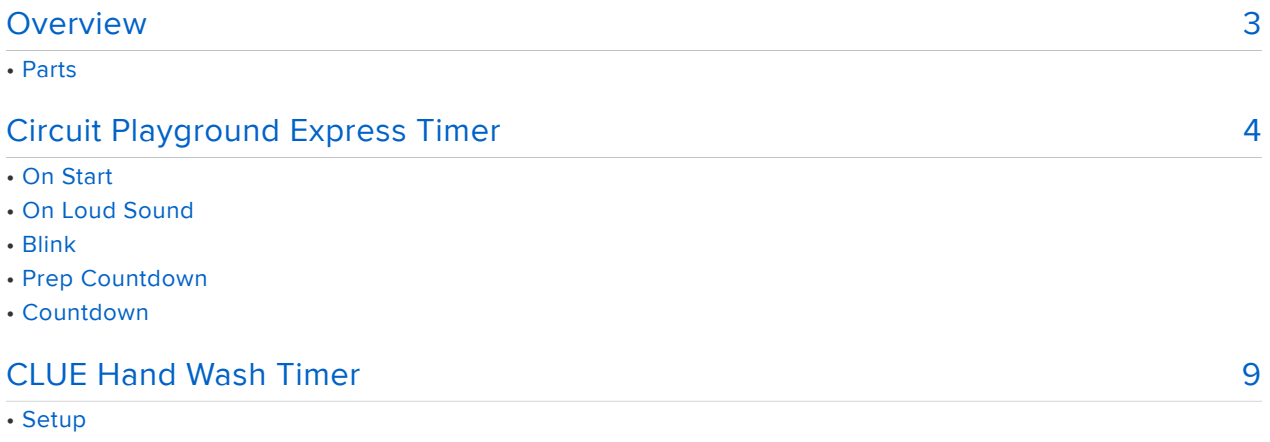

- Code
- What the code is doing
- Countdown Function
- Buzzer Setup
- Main Loop

# <span id="page-2-0"></span>Overview

This guide will show two ways to build a hand washing timer. Bored of singing "Happy Birthday"? This countdown timer will help you scrub your hands with soap for a full 20 seconds with confidence, as outlined by the US Centers For Disease Control and Prevention [handwashing guidelines](https://www.cdc.gov/handwashing/when-how-handwashing.html) ().

Plus, there's no need to touch the timer, in order keep it clean.

Two different version of the project here -- one in MakeCode for Circuit Playground Express, the other in CircuitPython for the CLUE. Use a loud sound, such as a clap or snap to activate the CPX timer, or a wave of a hand to start the CLUE.

This is a great beginner project to show how to make a real product with a few 'blocks' of code!

#### Parts

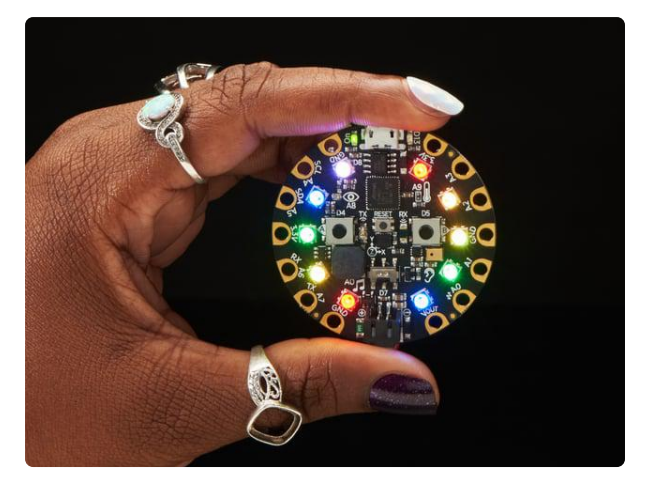

#### [Circuit Playground Express](https://www.adafruit.com/product/3333)

Circuit Playground Express is the next step towards a perfect introduction to electronics and programming. We've taken the original Circuit Playground Classic and...

<https://www.adafruit.com/product/3333>

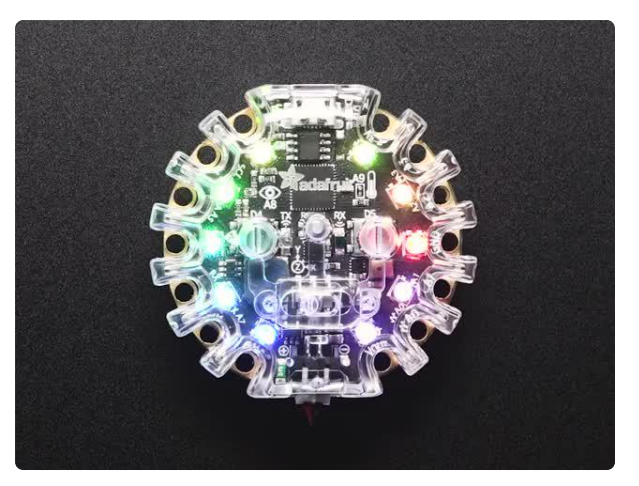

#### [Adafruit Circuit Playground Express or](https://www.adafruit.com/product/3915) [Bluefruit Enclosure](https://www.adafruit.com/product/3915)

We've got nice cases for many of our beloved boards, but the Circuit Playground Express and <https://www.adafruit.com/product/3915>

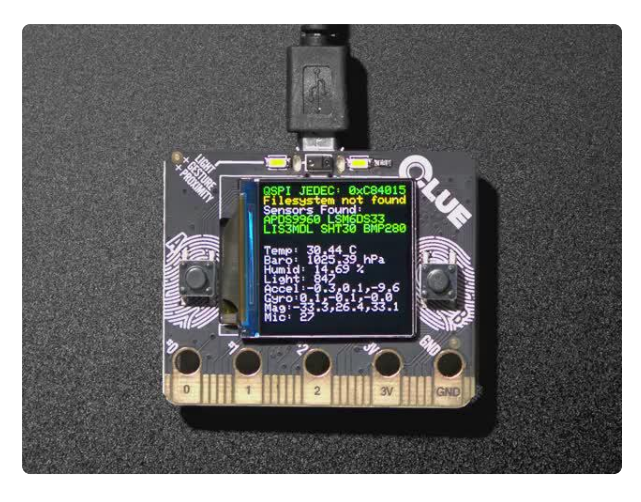

#### [Adafruit CLUE - nRF52840 Express with](https://www.adafruit.com/product/4500) [Bluetooth LE](https://www.adafruit.com/product/4500)

Do you feel like you just don't have a CLUE? Well, we can help with that - get a CLUE here at Adafruit by picking up this sensor-packed development board. We wanted to build some...

<https://www.adafruit.com/product/4500>

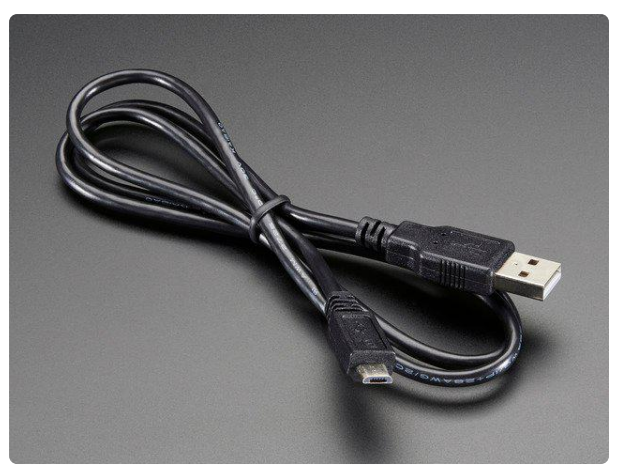

#### [USB cable - USB A to Micro-B](https://www.adafruit.com/product/592)

This here is your standard A to micro-B USB cable, for USB 1.1 or 2.0. Perfect for connecting a PC to your Metro, Feather, Raspberry Pi or other dev-board or... <https://www.adafruit.com/product/592>

# <span id="page-3-0"></span>Circuit Playground Express Timer

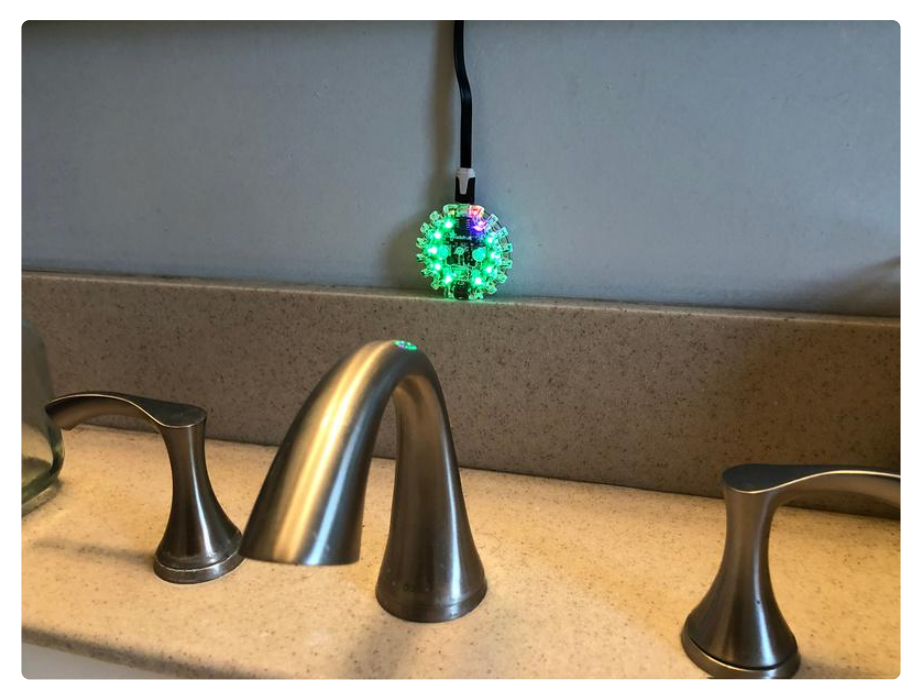

The Circuit Playground Express (CPX) hand wash timer will be created with MakeCode. If you're new to MakeCode, check out [this guide](https://learn.adafruit.com/makecode) () on getting started. We'll use MakeCode's graphical, block-based interface to create the code that runs on the CPX.

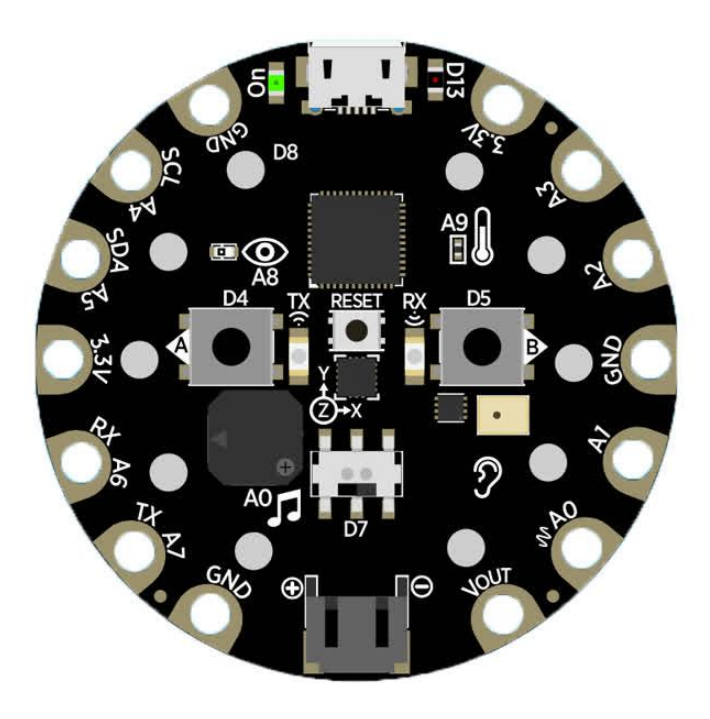

#### [MakeCode Hand Wash Timer](https://makecode.com/_ToW9ppdgmT1T)

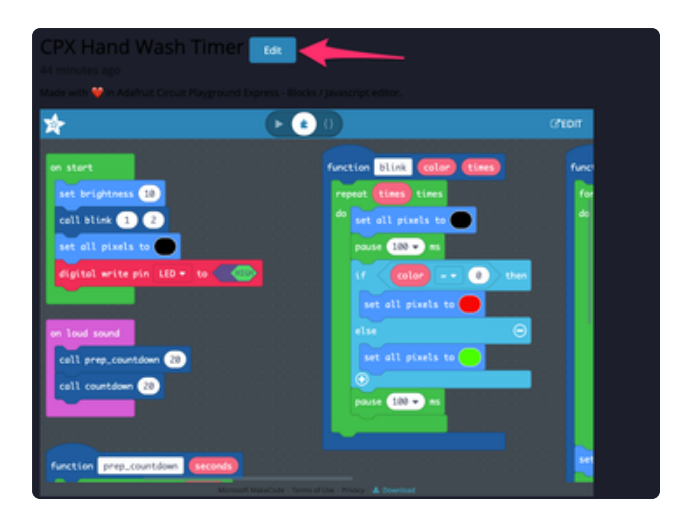

Click the link above to open the MakeCode file -- be sure to use an approved browser, such as Chrome or Edge.

Once you have the code open, click on the Edit button.

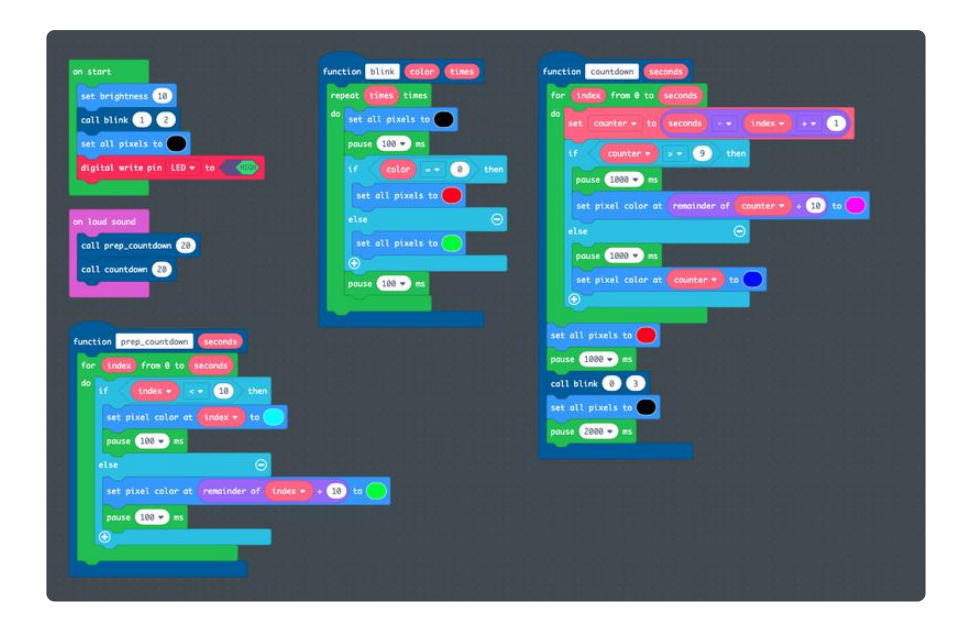

The key features of the code are the on start block, the on loud sound block, and the three functions:

- blink •
- prep\_countdown
- countdown •

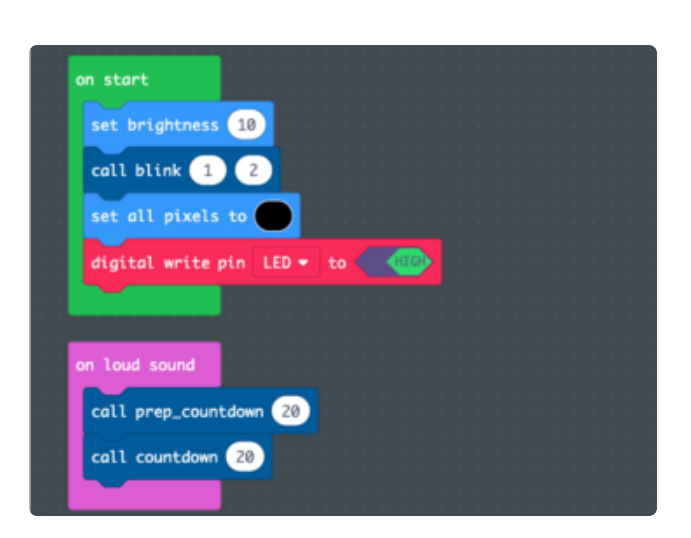

#### On Start

When the CPX is first powered on or reset, the on start block will run. In it we set the NeoPixel brightness to 10, call the blink function with arguments of 1 for color and 2 for times (more on blink below).

Then the pixels are turned of and the onboard red LED is turned on by setting the pin high.

## On Loud Sound

When a lound sound is detected, the code in the on loud sound block runs. This calls the prep\_countdown function and the countdown function. More on those below.

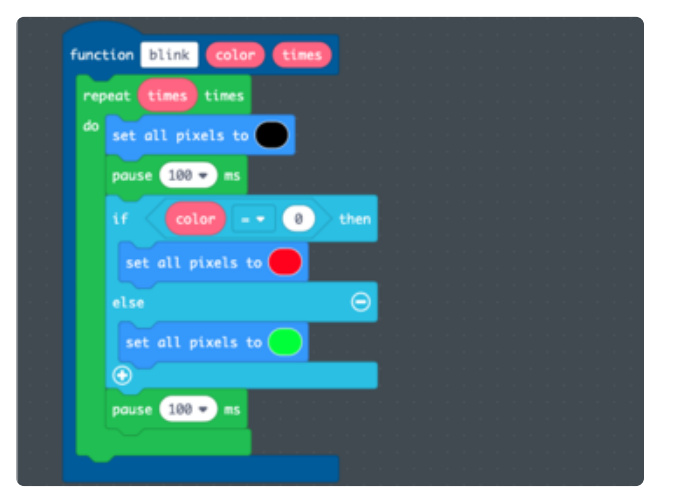

#### Blink

The blink function is called, along with two arguments, color and time.

The repeat loop will iterate however many times it is called, for example the startup loop blink calls it twice.

Inside the repeat, the pixels are first turned off, then after a short pause the color argument is checked -- if it is a 0 then the pixels will be set to red, if not, green.

This could be expanded to include more colors.

Then, there is a short pause and the process repeats, thus creating the blinking pattern.

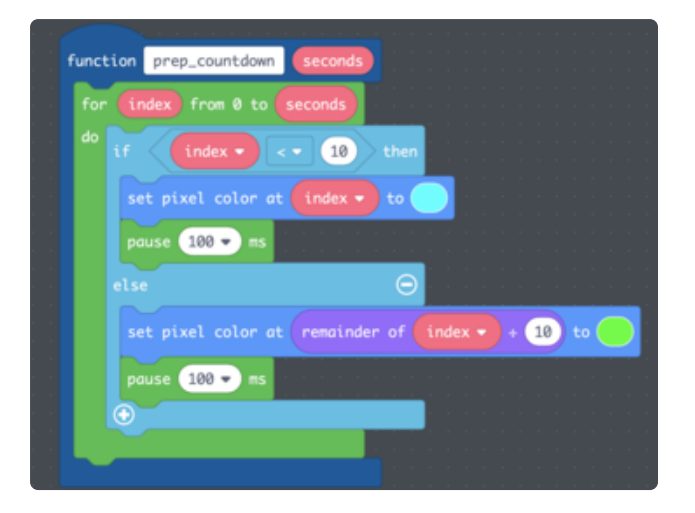

## Prep Countdown

The prep\_countdown function is used to put a certain number of seconds "on the clock" by lighting up the NeoPixels one at a time in a counterclockwise direction. It is called along with an argument of a number of seconds.

The for index loop iterates whatever code is contained within it the number of times specified by the seconds value. Additionally, the index variable's value will start at 0 and increase by one for each iteration through the loop.

On the first ten iterations (0-9) the corresponding NeoPixel will be lit up cyan, thanks to the if index < 10 check.

Once index is greater than 9, the pixels will loop around the circle a second time, this time being lit up green.

Since the value of index will be 10-20 and there are no NeoPixels on the CPX with those values, we need to do a bit of modulo math to loop back around to 0-9 again. That is how the remainder of index / 10 block is used.

## Countdown

The countdown function works similarly to the prep\_countdown function, running back from seconds to 0, and with a one second pause between each NeoPixel call.

To run backwards, a variable called counter is created, and is set to equal the seconds variable minus the index + 1. So, for example, seconds is 20, index is 0 on the first loop through, so counter  $= 20 - (0)$ + 1) or 19.

For the first ten seconds, counter > 10, so after a one second pause the appropriate pixel is set to magenta for each iteration. Again, a modulo function is used to light the proper NeoPixel.

On the second ten seconds through, the counter is less than or equal to ten, so the pixels are set to blue when its their turn.

After the 20 seconds elapse, the whole ring is set to red and blinks red three times to tell you its OK to stop scrubbing!

# <span id="page-8-0"></span>CLUE Hand Wash Timer

The CLUE version of this project is a bit more sophisticated than the CPX one, since we have a TFT display to work with and a proximity sensor.

We'll set up the board with CircuitPython and the necessary libraries first, and then code it.

### **Setup**

First, [follow this guide](https://learn.adafruit.com/adafruit-clue/circuitpython) () on getting CircuitPython and the on your CLUE board. Then, [use these instructions](https://learn.adafruit.com/adafruit-clue/clue-circuitpython-libraries) () to add the libraries you'll need.

Once you've gotten the board set up, click Download: Project Zip below in the code guide. Expand the .zip file and then drag the two .bmp images and the font folder to your CLUE's CIRCUITPY drive via USB.

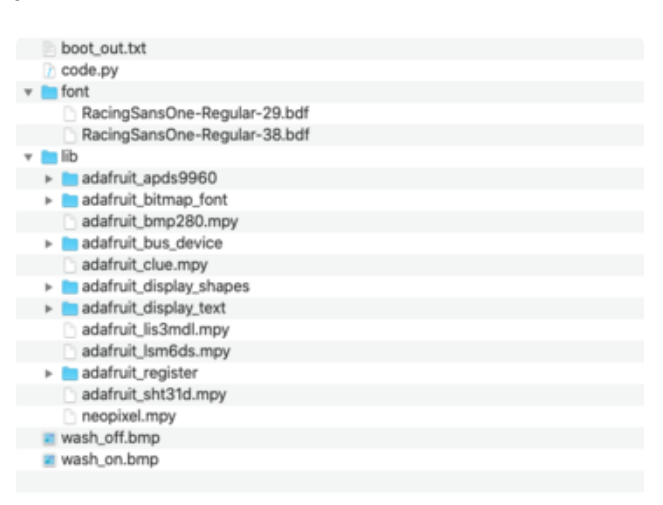

Your CLUE's CIRCUITPY drive should look like this.

## Code

Copy the code from the code-block below and paste it into the Mu editor and save it to your CLUE as code.py (or copy code.py from the zip file and place on the CIRCUITP Y drive).

```
# SPDX-FileCopyrightText: 2020 John Park for Adafruit Industries
#
# SPDX-License-Identifier: MIT
\alpha \alpha \alphaStart a 20 second hand washing timer via proximity sensor.
Countdown the seconds with text and beeps.
Display a bitmaps for waiting and washing modes.
"""
import time
import board
from adafruit_clue import clue
from adafruit_display_text import label
from adafruit_bitmap_font import bitmap_font
import displayio
import pwmio
clue.display.brightness = 0.8clue_display = displayio.Group()
# draw the background image
WASH_ON_FILENAME = "wash_on.bmp"
# CircuitPython 6 & 7 compatible
wash_on_file = open(WASH_ON_FILENAME, "rb")
wash<sup>-</sup>on<sup>-</sup>bmp = displayio.\overline{0}nDiskBitmap(wash on file)
wash on sprite = displayio.TileGrid(
    wash on bmp,
    pixel shader=getattr(wash on bmp, 'pixel shader', displayio.ColorConverter())
\lambda# # CircuitPython 7+ compatible
```

```
# wash on bmp = displayio.OnDiskBitmap(WASH ON FILENAME)
# wash on sprite = displayio.TileGrid(wash on bmp,
pixel shader=wash on bmp.pixel shader)
clue_display.append(wash_on_sprite)
# draw the foreground image
WASH OFF FILENAME = "wash off.bmp"
# CircuitPython 6 & 7 compatible
wash off file = open(WASH OFF FILENAME, "rb")
wash off bmp = displayio. OnDiskBitmap(wash off file)
wash off sprite = displayio.TileGrid(
    wash off bmp,
     pixel_shader=getattr(wash_off_bmp, 'pixel_shader', displayio.ColorConverter())
\lambda# # CircuitPython 7+ compatible
# wash_off_bmp = displayio.OnDiskBitmap(WASH_OFF_FILENAME)
# wash off sprite = displayio.TileGrid(wash off bmp,
pixel_shader=wash_off_bmp.pixel_shader)
clue_display.append(wash_off_sprite)
# Create text
# first create the group
text_group = displayio.Group()
# Make a label
title_font = bitmap_font.load_font("/font/RacingSansOne-Regular-38.bdf")
title_font.load_glyphs("HandWashTimer".encode('utf-8'))
title_label = label.Label(title_font, text="Hand Wash", color=0x001122)
# Position the label
title label.x = 10title label.y = 16# Append label to group
text group.append(title label)
title2 label = label.Label(title font, text="Timer", color=0x001122)
# Position the label
title2 label.x = 6title2\overline{\phantom{a}}label.y = 52
# Append label to group
text group.append(title2 label)
timer font = bitmap font.load font("/font/RacingSansOne-Regular-29.bdf")
timer_font.load_glyphs("0123456789ADSWabcdefghijklmnopqrstuvwxyz:!".encode('utf-8'))
timer<sup>label</sup> = label.Label(timer font, text="Wave to start", color=0x4f3ab1)
timer<sup>-</sup>label.x = 24
timerlabel y = 100text group.append(timer label)
clue display.append(text_group)
clue.display.root group = clue display
def countdown(seconds):
     for i in range(seconds):
         buzzer.duty_cycle = 2**15
         timer_label.text = ("Scrub time: {}".format(seconds-i))
        buzzer.duty\_cycle = 0 time.sleep(1)
     timer_label.text = ("Done!")
    wash_{\overline{0}}ff_sprite.x = 0
     buzzer.duty_cycle = 2**15
     time.sleep(0.3)
    buzzer.duty_cycle = 0 timer_label.x = 24
 timer_label.y = 100
 timer_label.text = ("Wave to start")
```

```
# setup buzzer
buzzer = pwmio.PWMOut(board.SPEAKER, variable frequency=True)
buzzer.frequency = 1000
while True:
   # print("Distance: {}".format(clue.proximity)) # use to test the sensor
    if clue.proximity > 1:
 timer_label.x = 12
 timer_label.y = 226
        timer_label.text = "Scrub Away!"
       wash off sprite.x = 300 time.sleep(2)
        countdown(20)
```
### What the code is doing

The code does a few fairly simple things. First, we import the necessary libraries.

```
import time
import board
from adafruit_clue import clue
from adafruit_display_text import label
from adafruit_bitmap_font import bitmap_font
import displayio
import pulseio
```
#### Display and Images

Next, we set the display brightness and then use the clue\_display commands to set up the displayio group that will hold the bitmap images and text.

We then draw both images onto the screen, one on top of the other. (The reason we do this is for speed. By loading both images into memory at startup, it will be fast to later move the top image out of the way to reveal the bottom image.)

```
clue.display.brightness = 0.8clue_display = displayio.Group()
# draw the background image
WASH ON FILENAME = "wash on.bmp"
# CircuitPython 6 & amp; 7 compatible
wash on file = open(WASH ON FILENAME, "rb")
wash on bmp = displayio.OnDiskBitmap(wash on file)
wash<sup>on</sup> sprite = displayio.TileGrid(
    \overline{w}ash on bmp,
    pixel shader=getattr(wash on bmp, 'pixel shader', displayio.ColorConverter())
)
# # CircuitPython 7+ compatible
# wash on bmp = displayio.OnDiskBitmap(WASH ON FILENAME)
# wash on sprite = displayio.TileGrid(wash on \overline{b}mp,
pixel_shader=wash_on_bmp.pixel_shader)
clue_display.append(wash_on_sprite)
```

```
# draw the foreground image
WASH OFF FILENAME = "wash off.bmp"
# CircuitPython 6 & amp; 7 compatible
wash_off_file = open(WASH_OFF_FILENAME, "rb")
wash off bmp = displayio.OnDiskBitmap(wash off file)
wash{\overline{\text{}}off{\overline{\text{}}s}prite = display} displayio. TileGrid(
     wash_off_bmp,
    pixel shader=getattr(wash off bmp, 'pixel shader', displayio.ColorConverter())
)
# # CircuitPython 7+ compatible
# wash off bmp = displayio.OnDiskBitmap(WASH OFF FILENAME)
# wash off sprite = displayio.TileGrid(wash off bmp,
pixel_shader=wash_off_bmp.pixel_shader)
clue_display.append(wash_off_sprite)
```
#### Text Labels

Then we add groups for each line of text we'll be displaying. This involves specifying bitmap fonts (learn how to make your own [in this guide](https://learn.adafruit.com/custom-fonts-for-pyportal-circuitpython-display) ()!)

Again, to speed things up later, we'll preload the glyphs (a.k.a., characters) now. Notice that we're loading only the glyphs we intend to use to save time.

We also specify the text to be displayed, the colors, and positions in  $x/y$  screen space, and then append each text label to the text\_group.

The clue.display.root group = clue display command finally tells the screen to display the bitmaps and text lines.

```
# Create text
# first create the group
text group = displayio.Group()
# Make a label
title font = bitmap font.load font("/font/RacingSansOne-Regular-38.bdf")
title_font.load_glyphs("HandWashTimer".encode('utf-8'))
title_label = label.Label(title_font, text="Hand Wash", color=0x001122)
# Position the label
title_label.x = 10
title_label.y = 16
# Append label to group
text_group.append(title_label)
title2_label = label.Label(title_font, text="Timer", color=0x001122)
# Position the label
title2_labels. x = 6title2 label.y = 52# Append label to group
text group.append(title2 label)
timer font = bitmap font.load font("/font/RacingSansOne-Regular-29.bdf")
timer_font.load_glyphs("0123456789ADSWabcdefghijklmnopqrstuvwxyz:!".encode('utf-8'))
timer_label = label.Label(timer_font, text="Wave to start", color=0x4f3ab1)
timer_label.x = 24
timer_label.y = 100
text group.append(timer label)
```
# Countdown Function

We'll create a separate function called countdown() to handle the hand washing countdown process after the CLUE has been triggered.

It will accept an argument for the number of seconds you intend, which makes it easier to adjust if you like versus a hard coded value.

The function iterates through a loop for the number of seconds , incrementing the value of *i* each time. During each run through this loop it will buzz the buzzer, displaying the scrub time remaining in seconds, pause a second, and repeat.

When the loop finishes the last iteration (20 seconds, say), the wash off.bmp sprite is moved into place, and the timer label resets to say "Wave to start".

```
def countdown(seconds):
     for i in range(seconds):
         buzzer.duty_cycle = 2**15
         timer_label.text = ("Scrub time: {}".format(seconds-i))
        buzzer.duty_cycle = 0time.sleep(\overline{1})
    timer label.text = ( "Done!")wash_0^-ff_sprite.x = 0
    buzzer.duty_cycle = 2^{**}15time.sleep(\overline{\Theta}.3)
    buzzer.duty_cycle = 0timer_label.x = 24timer[label.y = 100
    time label.text = ("Wave to start")
```
## Buzzer Setup

The buzzer is setup to use the pulsio() command and buzz the onboard speaker using a pulse wave modulation signal (PWM) set to a frequency of 1000.

When the buzzer.duty\_cycle =  $2**15$  we'll hear the buzzing, and when the duty  $\text{cycle} = 0$  it will stop. These commands are found inside the countdown() function.

```
buzzer = pulseio.PWMOut(board.SPEAKER, variable_frequency=True)
buzzer.frequency = 1000
```
# Main Loop

Finally, we have finished setting things up and can run the main loop.

Here, we'll use clue.proximity to check the value of the CLUE's on-board proximity sensor. The value will read 0 when nothing is in front of the sensor. When an object -- such as your hand -- is about 8cm or closer, the sensor will report a value greater than 1 and trip the rest of the conditional statement to run.

In this case, we'll move the timer label to the bottom, replacing the text with "Scrub Away!", move the "off" bitmap out of the way to reveal the hand washing "on" bitmap, wait two seconds and then call the countdown function for 20 seconds.

```
while True:
   # print("Distance: {}".format(clue.proximity)) # use to test the sensor
   if clue.proximity > 1:
 timer_label.x = 12
 timer_label.y = 226
 timer_label.text = "Scrub Away!"
       wash_off_sprite.x = 300time.sleep(2)
        countdown(20)
```
Now, you can mount the CLUE over your sink, run a USB power cable to it from an outlet, and wash your hands to a stylish timer!